CH390-90003

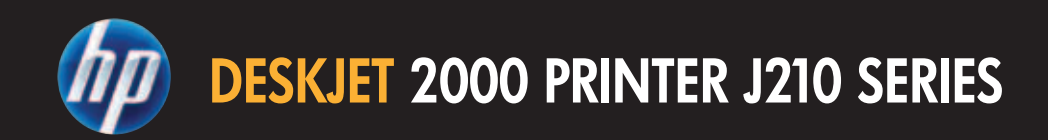

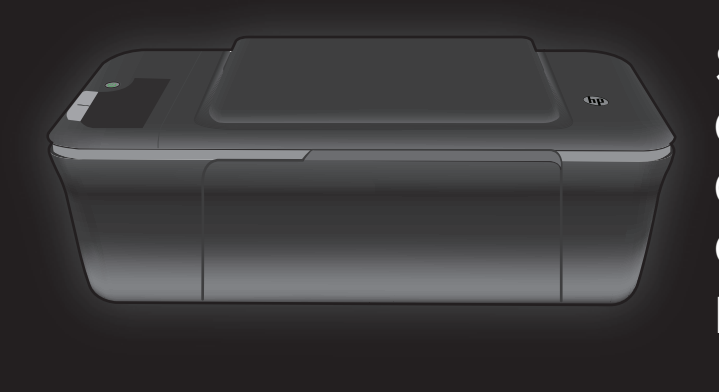

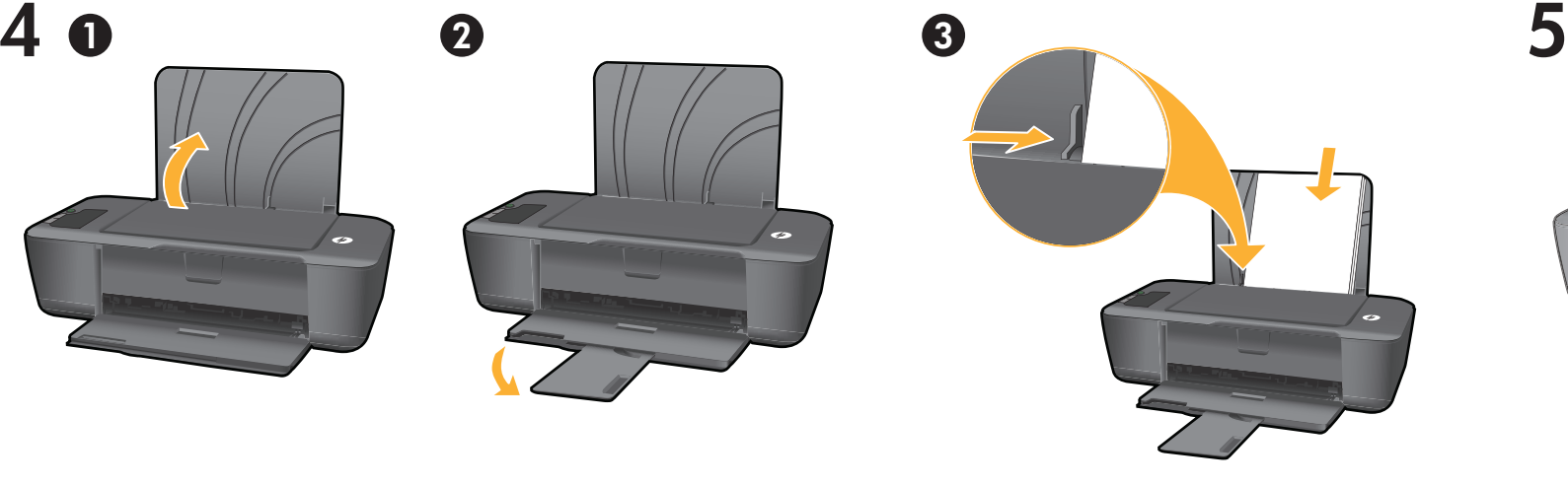

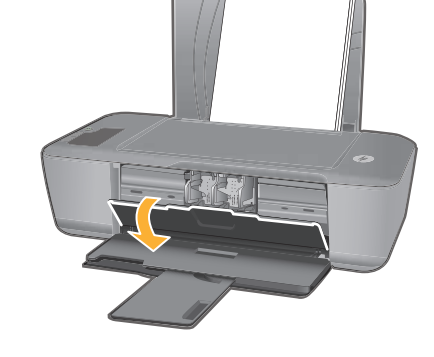

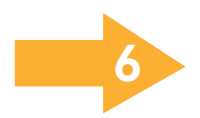

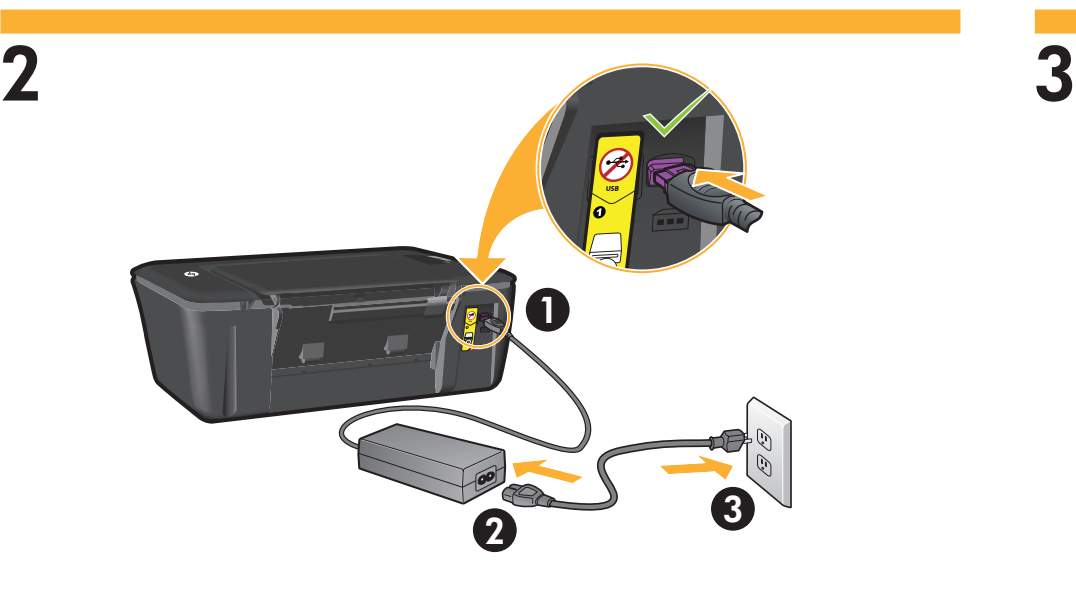

Connect power. **Do not connect USB**. Connectez l'alimentation. **Ne connectez pas le câble USB**. Press ⑩ On button. Appuyez sur le bouton Marche/arrêt ⑩. Conecte la alimentación. No conecte el USB. Conecte o cabo de alimentação. Não conecte o cabo USB.

Pulse el botón Encender (®). Pressione o botão Liga/Desliga ®.

 $1$  2 3

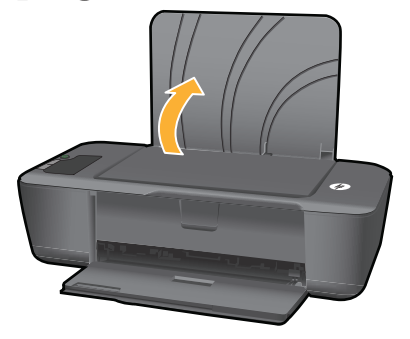

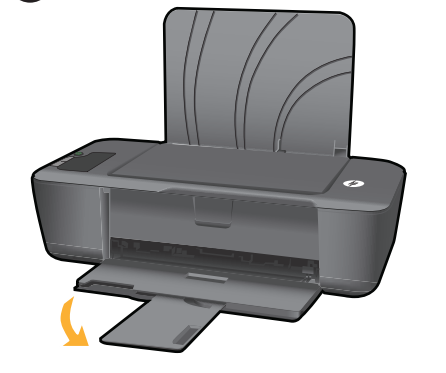

Levante a bandeja de entrada. Puxe o extensor da bandeja. Deslize a guia. Coloque papel branco. Abra a porta de acesso aos cartuchos. Soulevez le bac d'alimentation. Chargez l'extension du bac. Chargez du papier blanc. Ouvrez la trappe d'accès aux cartouches. Levante la bandeja de entrada. Tire del extensor de la bandeja. Deslice la guía. Cargue papel en blanco. Abra la puerta de los cartuchos. Raise input tray. Pull out tray extender. Open cartridge door. Slide guide. Load white paper.

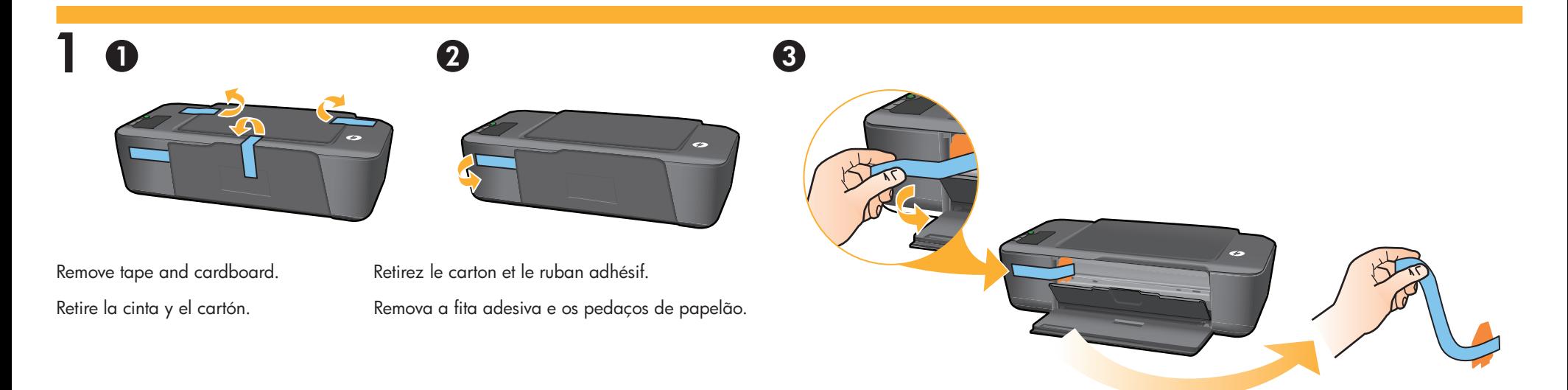

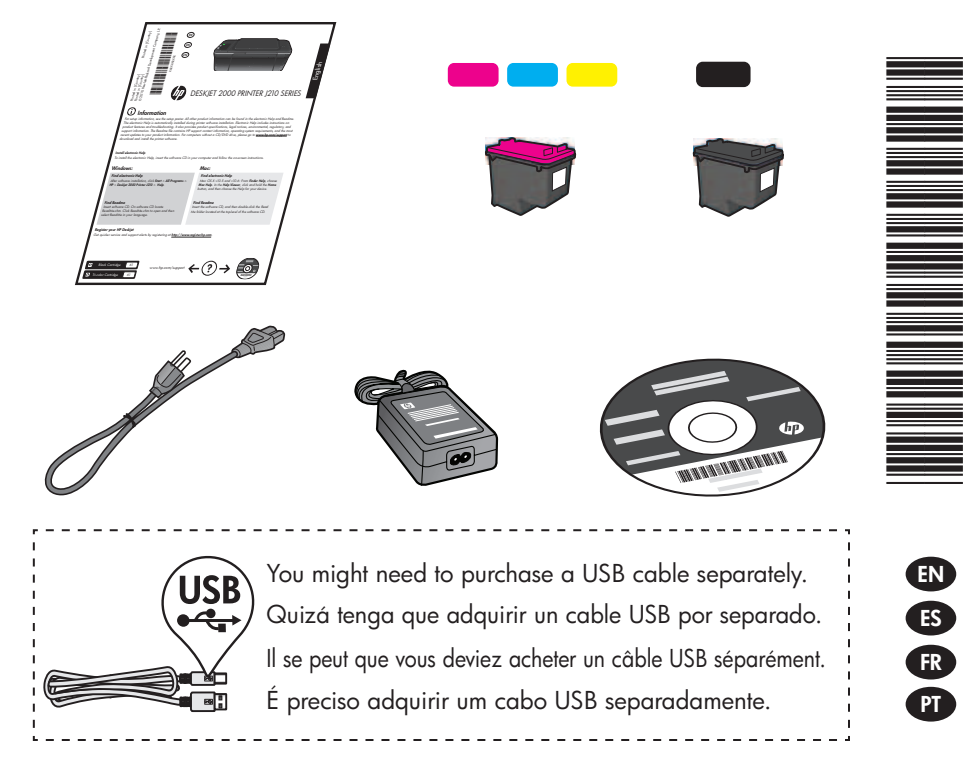

Comece aqui Commencez ici Comience aquí Start Here Lea Esto

© 2010 Hewlett-Packard Development Company, L.P.

7

<www.hp.com> Printed in English Printed in French Printed in Spanish Printed in Portuguese

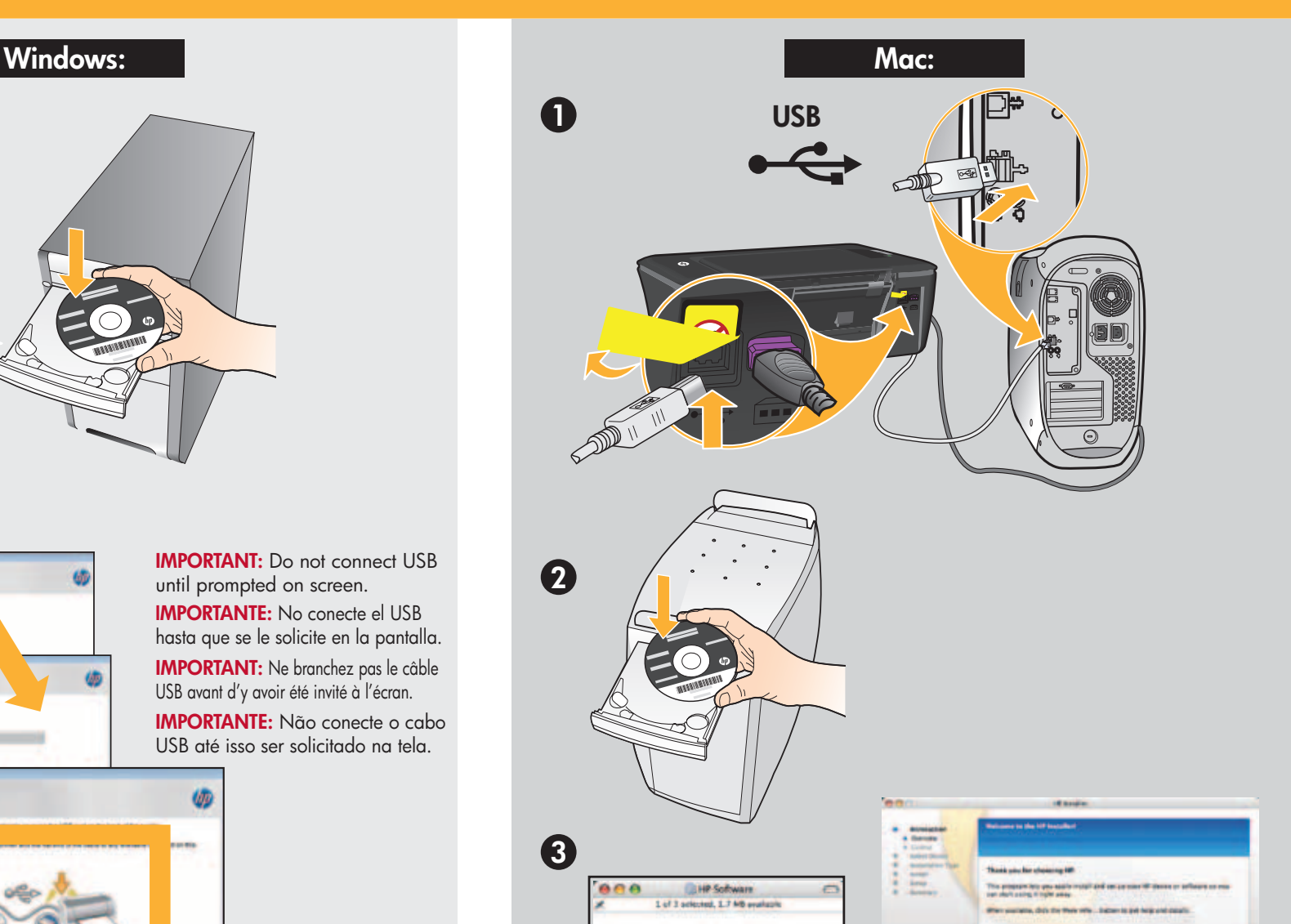

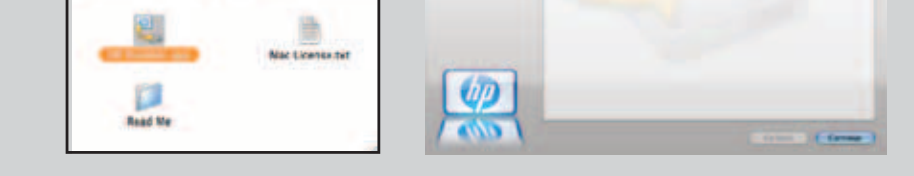

8

 $\boldsymbol{Q}$ 

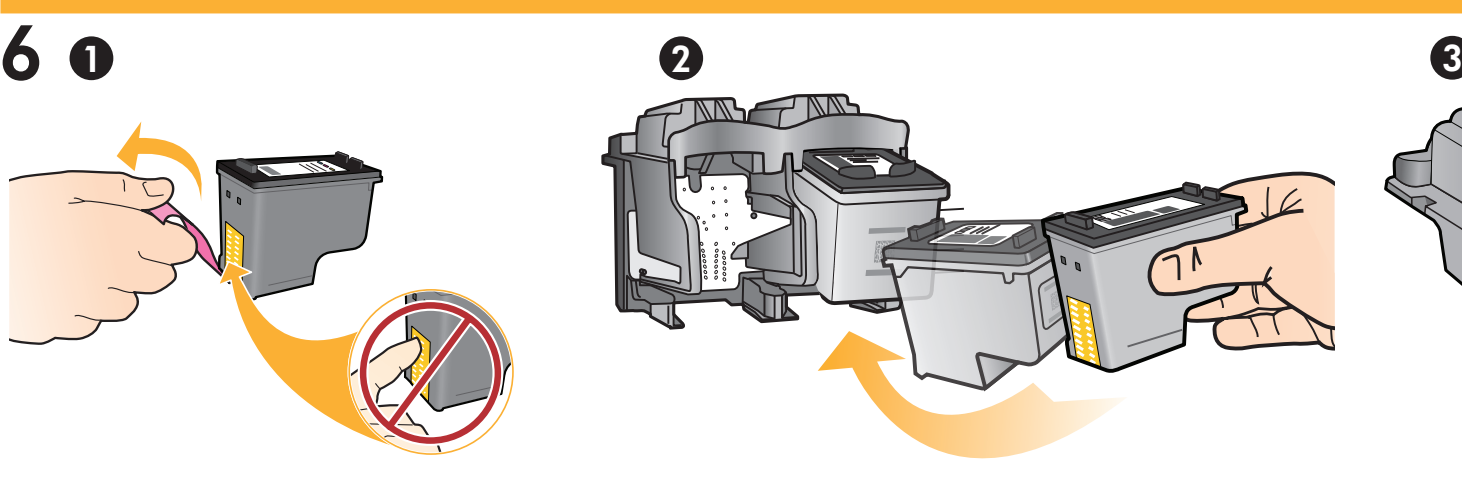

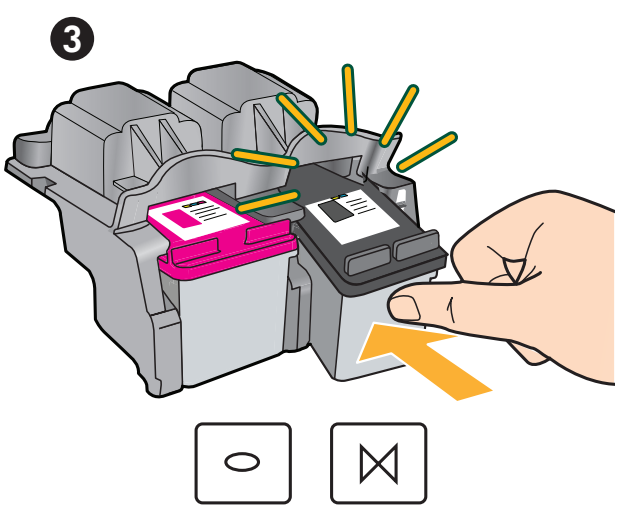

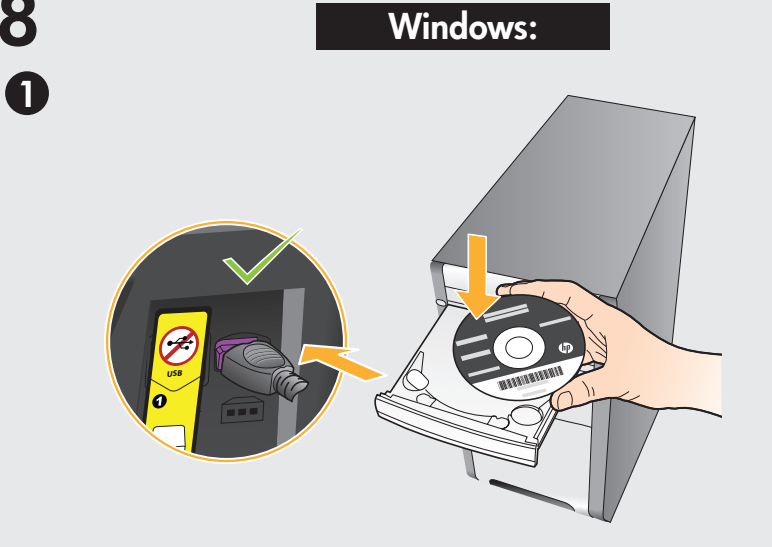

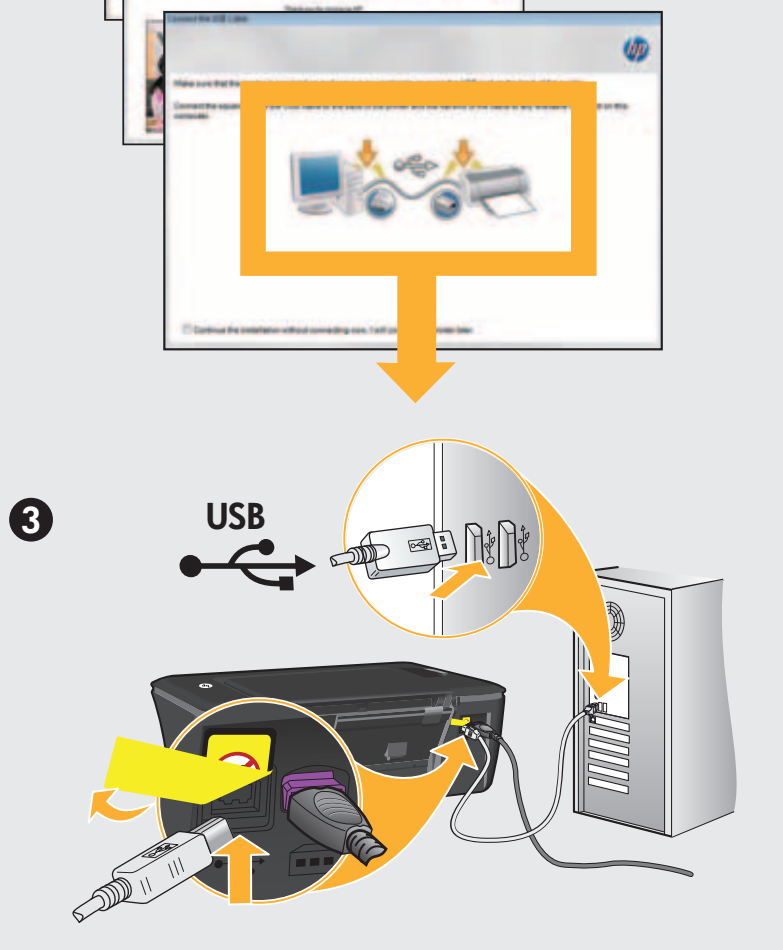

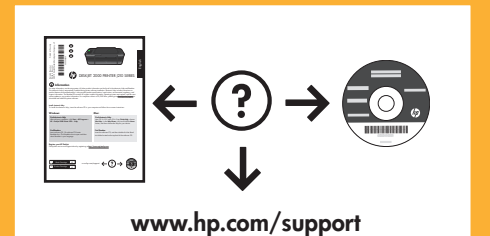

Para computadores sem uma unidade de CD/DVD, acesse <www.hp.com/support> para baixar e instalar o software da impressora.

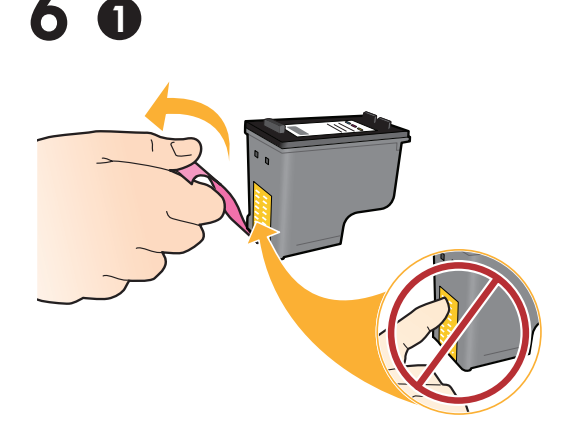

Puxe a tira rosa e remova a fita adesiva transparente. Tire de la pestaña rosa para quitar la cinta transparente. Empuje los cartuchos en la guía hasta que encajen. Pull pink tab to remove clear tape. The state of the state of Push both cartridges into carriage until they snap.

> Sur les ordinateurs non équipés d'un lecteur de CD/DVD, visitez le site <www.hp.com/support> pour télécharger et installer le logiciel d'imprimante.

Si no dispone de una unidad de CD/DVD, visite <www.hp.com/support> para descargar e instalar el software de la impresora.

IMPORTANTE: Não conecte o cabo USB até isso ser solicitado na tela. IMPORTANT: Ne branchez pas le câble USB avant d'y avoir été invité à l'écran. IMPORTANTE: No conecte el USB hasta que se le solicite en la pantalla. IMPORTANT: Do not connect USB until prompted on screen.

> For computers without a CD/DVD drive, please go to **<www.hp.com/support>** to download and install the printer software.

Empurre ambos os cartuchos para dentro do compartimento no carro até eles se encaixarem. Tirez sur la languette rose pour retirer l'adhésif. Mettez les deux cartouches en place sur le chariot jusqu'à ce qu'elles s'enclenchent.

> Feche a porta de acesso aos cartuchos. Refermez la porte d'accès aux cartouches. Cierre la puerta del cartucho. Close cartridge door.